# **CONSEILS A L'UTILISATION DU SIMULATEUR PENSION MILITAIRE DE RETRAITE INTERNET DU SRE**

## **NOTA : CE SIMULATEUR NE PERMET PAS DE CALCULER UNE PENSION DE RETRAITE POUR :**

**- LES OFFICIERS SOUS CONTRAT AYANT EFFECTUE UNE CARRIERE MILITAIRE ANTERIEURE (ex : OSC avec une carrière de sous-officier) - LES BENEFICIAIRES DE LA PAGS - LES OFFICIERS GENERAUX EN 2EME SECTION**

Disponible sur le site « https://retraitesdeletat.gouv.fr/ »

Avant de débuter votre simulation vous devez vous munir :

- d'un état général des services ou équivalent
- de votre dernier bulletin de solde pour connaître votre indice majoré
- d'un relevé de carrière du régime général à demander sur le site de la CNAV (Caisse Nationale d'Assurance Vieillesse) ou tout autre régime (MSA, RSI...) si vous avez cotisé auprès de ces régimes.

## **1 SAISIE DES CONDITIONS DE DEPART**

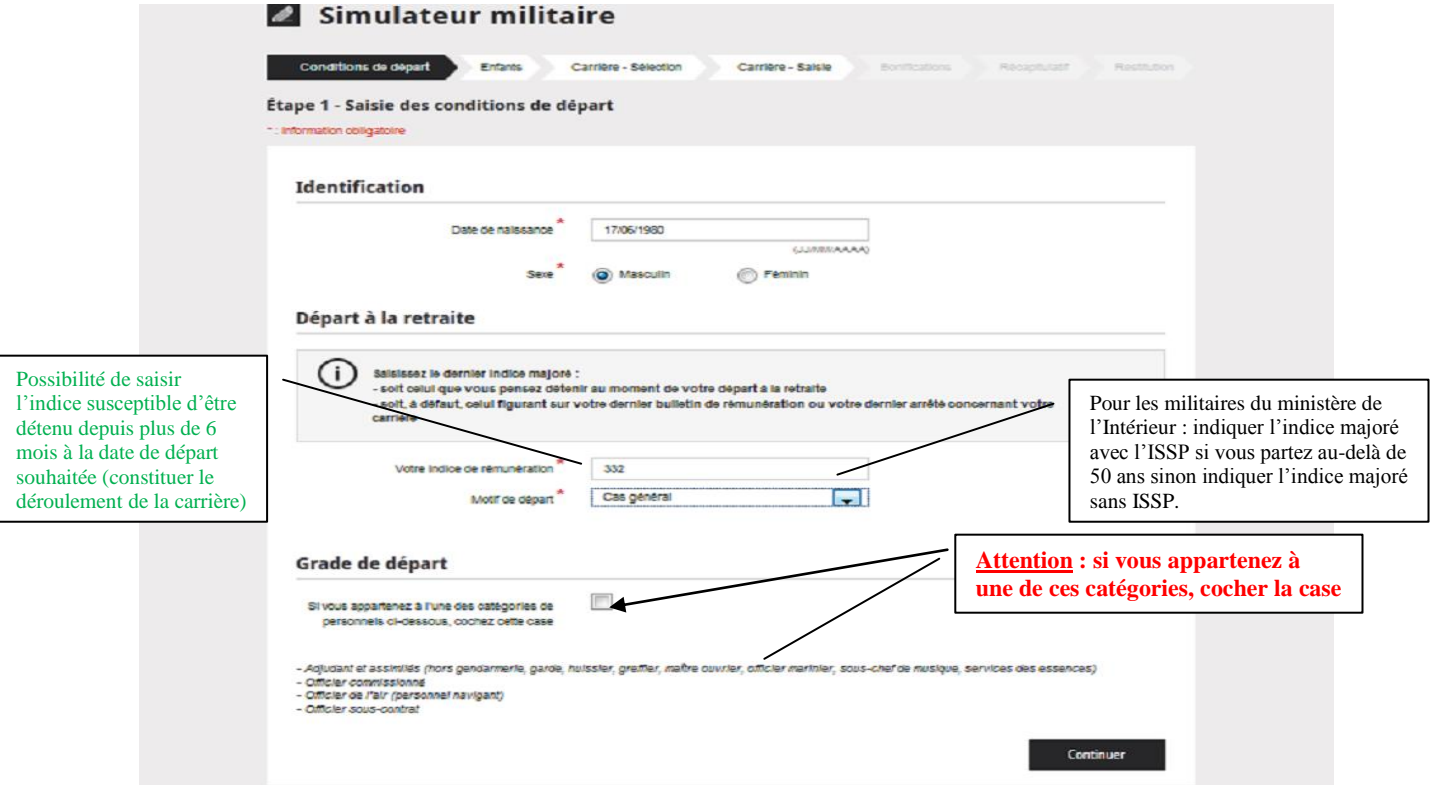

## **2 SAISIE DES ENFANTS**

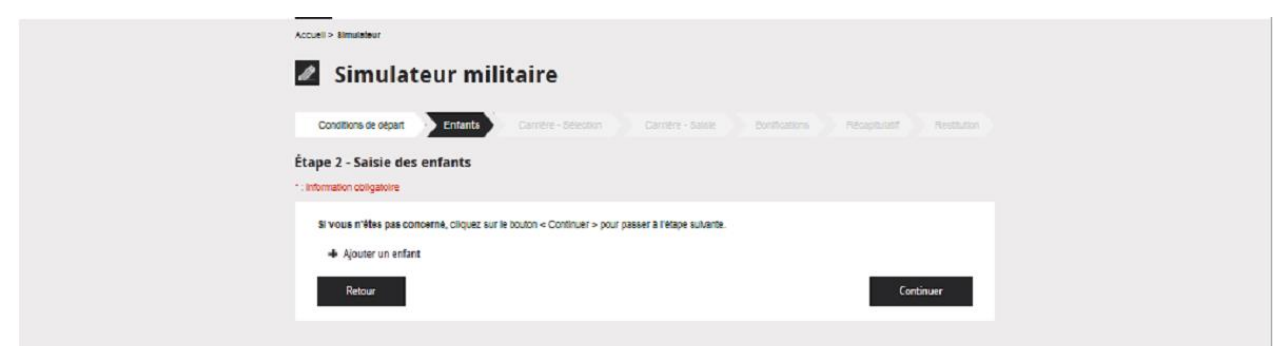

Cet écran permettra de calculer la majoration pour enfants et/ou la bonification pour

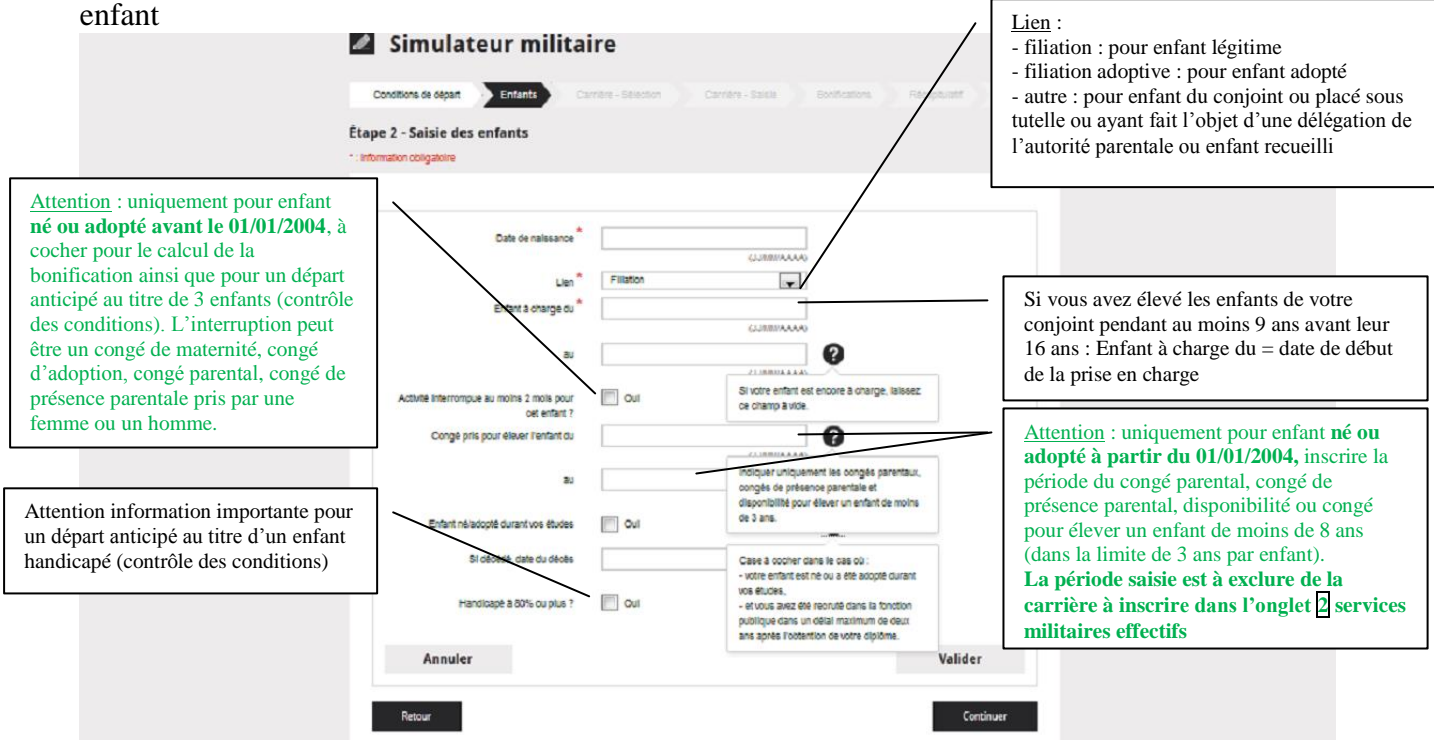

## **3 SAISIE DE LA CARRIERE**

3-1 Sélection des éléments de carrière

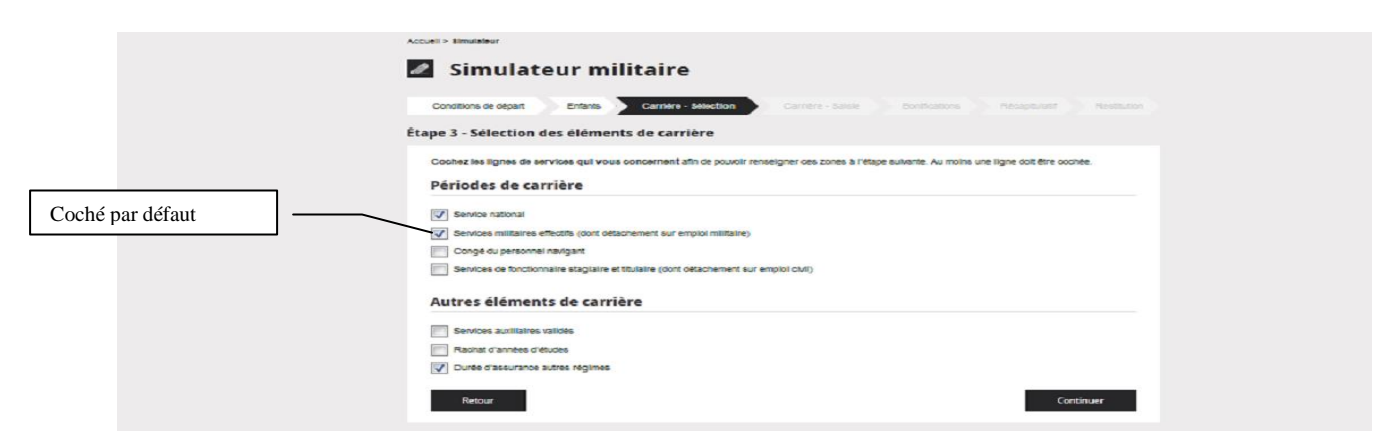

3-2 Saisie des éléments de carrière cochés

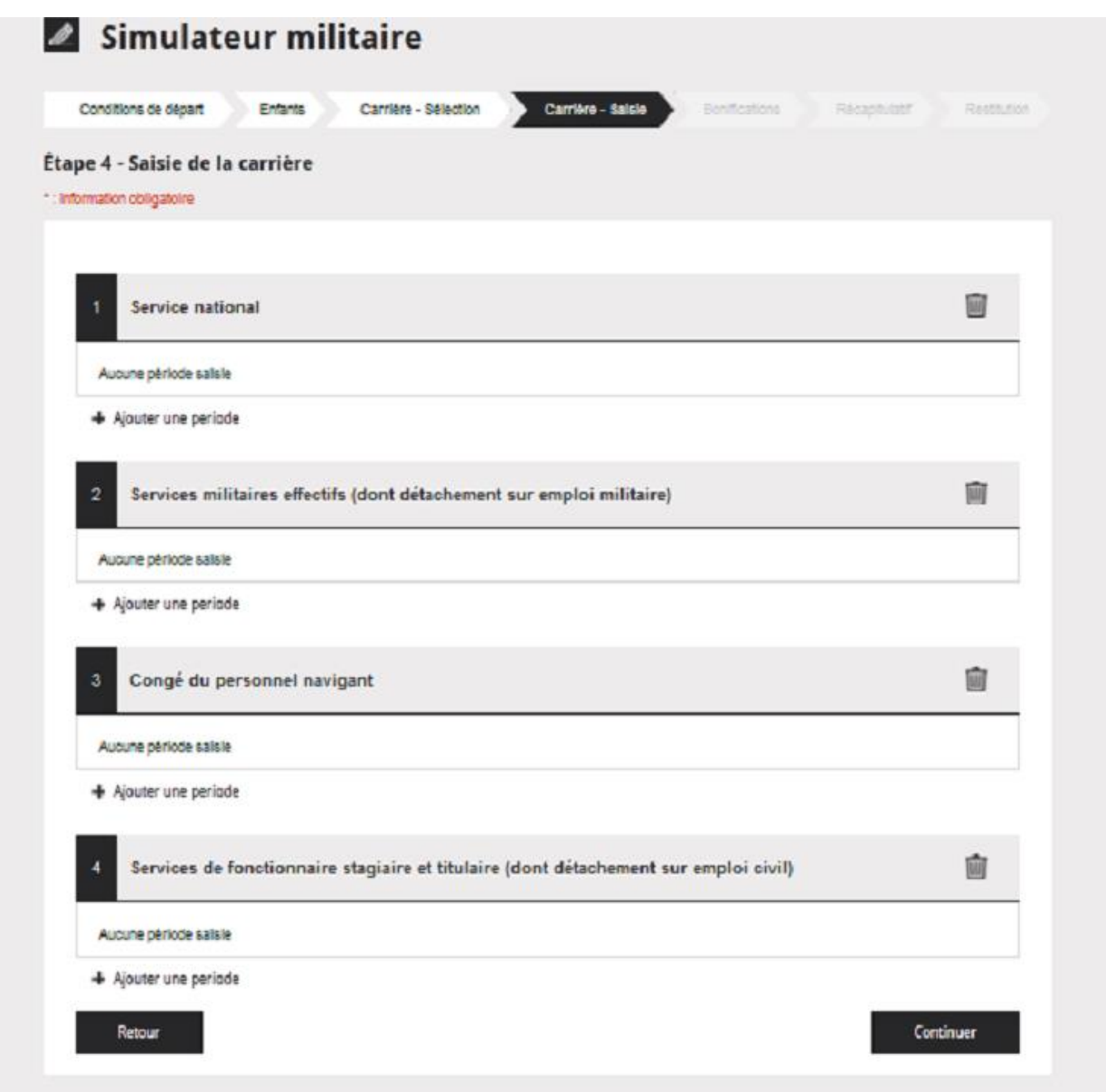

# *Carrière – saisie (par type)*

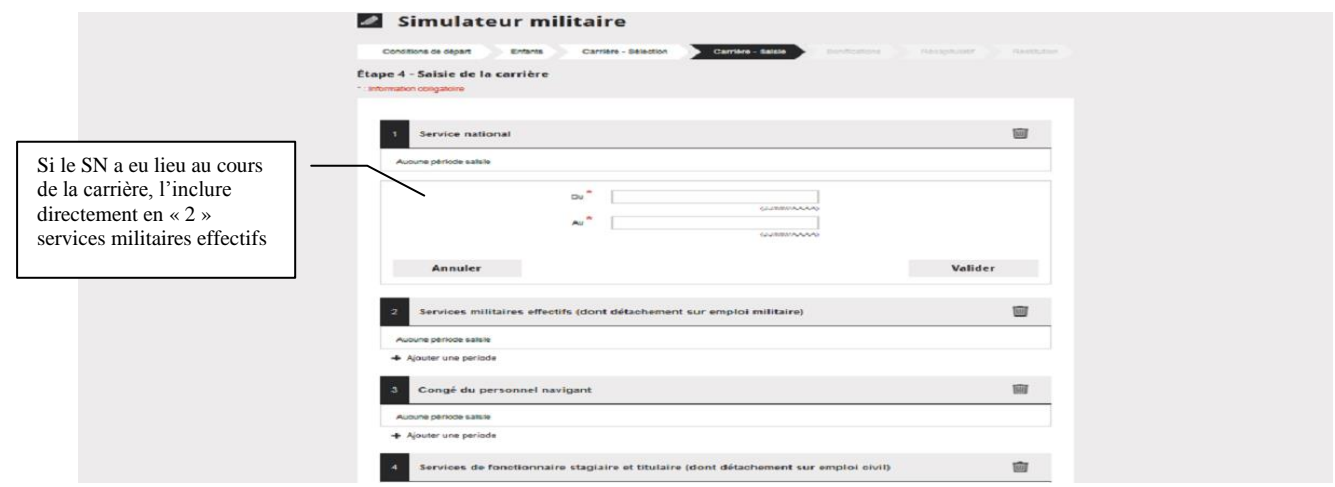

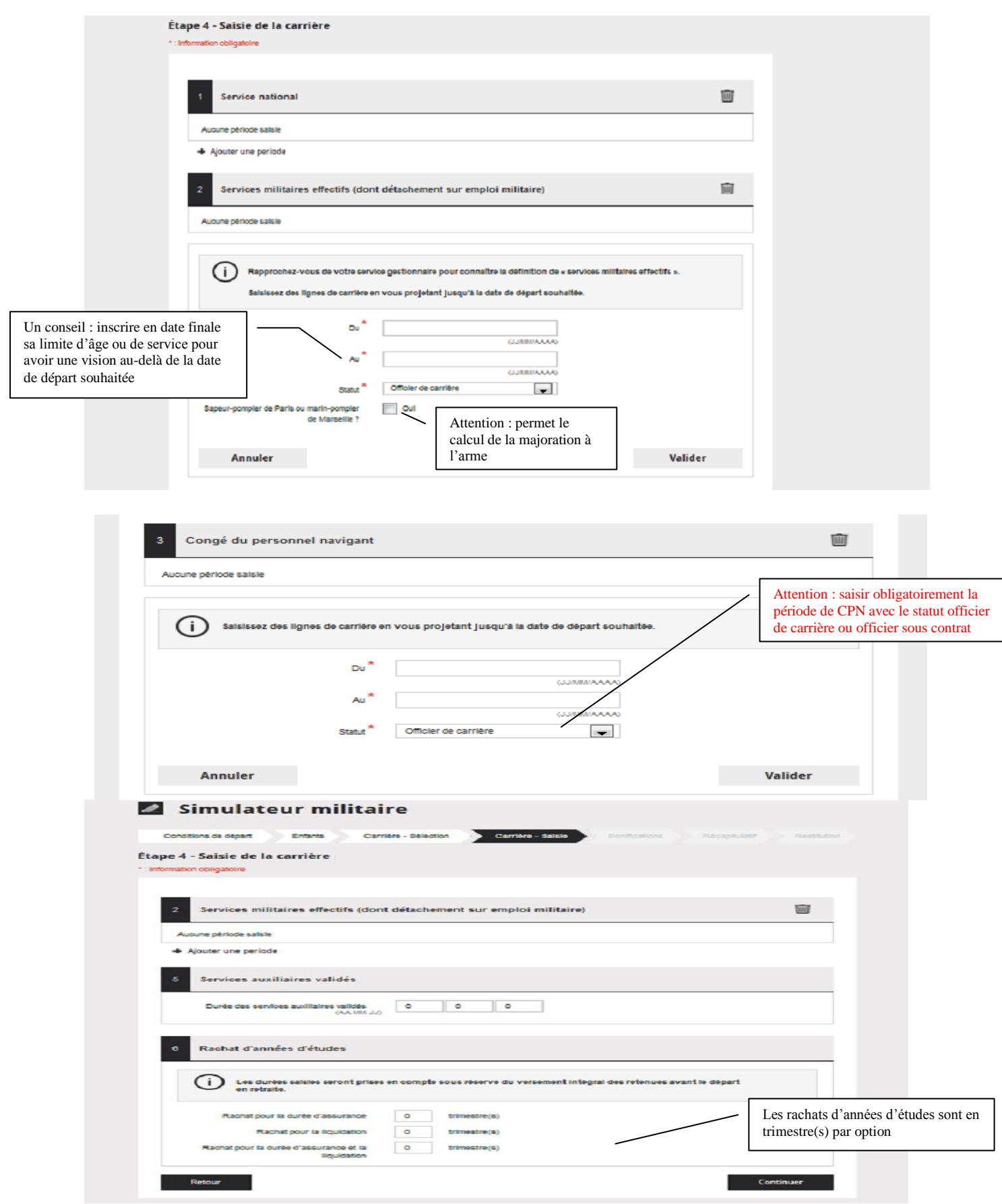

# **4 SAISIE DES BONIFICATIONS**

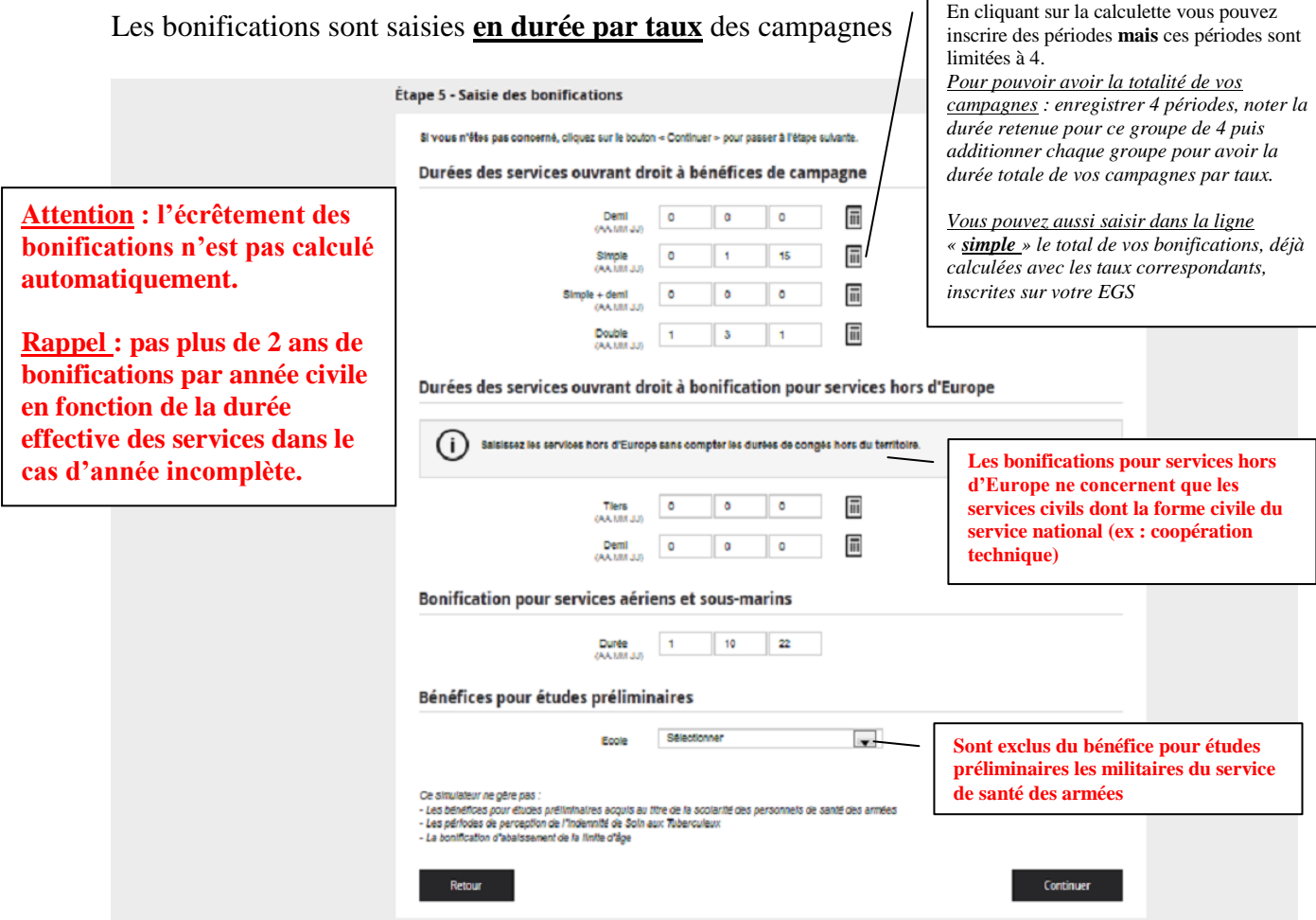

# **5 RECAPITULATIF**

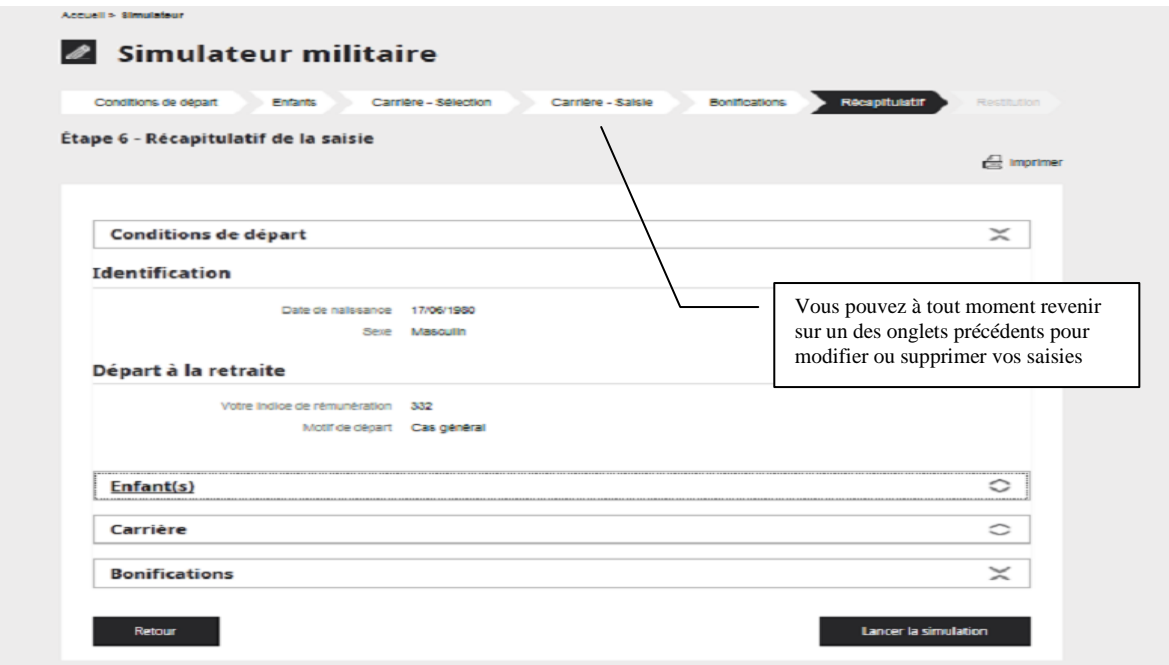

### **6 RESTITUTION**

votre simulation au format pdf à partir de cet icôneÉtape 7 - Restitution de la simulation  $\triangleq$  Imprimer  $(i)$ Vous trouverez cl-dessous les résultats de la simulation effectuée le 05/03/2014, sur la base des données saisles dans le simulateur en ligne de l'Espace Public du Service des Retraites de l'État.<br>Cette simulation de pension n'a qu'une valeur indicative, seule la délivrance d'un titre de pension à l'issue d'un examen de votre dossier par le service des Retraites de l'Etat, vaudra reconnaissance des droits. Dates clés Date d'ouverture de droit 18/01/2018 ❸ Au titre de non officier Date d'annulation de la décote Nombre de trimestres requis pour annulation de la 167 trimestre(s) děonte Résultat de la simulation (i) Le tableau présente un montant brut. Pour obtenir des informations concernant les cotisations appliquees à pe Le montant de la pension est montant, cliquez ici. donné en **brut**, la majoration pour enfants, la majoration à Au maximum, les prélèvements sociaux opèrès s'élèvent à 7,4 % du montant brut. l'arme sont automatiquement Un échéancier tous les 6 prises en compte et incluses mois est proposé jusqu'à la date de fin d'activité Date d'effet de la pension Montant de la pension\* (Brut men % occode  $(-)$ % de liquidation après décote inscrite dans l'onglet 2 01/02/2018  $-1250%$  $739f$ 39.30% services militaires effectifs 01/08/2018  $769E$  $-10.56$ 41.23% 01/02/2019  $8136$  $-7.50%$ 43.62% 45.65% 01/08/2019  $845f$  $-5%$ 61/11/2015  $851f$  $-5.56$ 45.08% tavec accessoires eventuels : majoration pour enfants, majoration à l'arme .<br>Pour les gendames, l'indemité de sujétions spéciales est incluse dans le montant de pension fourni par le simulateur. Si vous bénéficiez de voire pension<br>avant l'âge de 50 ans, le montant de l'indemité sera soustrait au Simulation à une date de votre choix, sur la base des éléments saisis Simuler COMMARAK Une simulation peut être effectuée pour une date plus précise Résultat de la simulation à la date choisie

Possibilité d'enregistrer

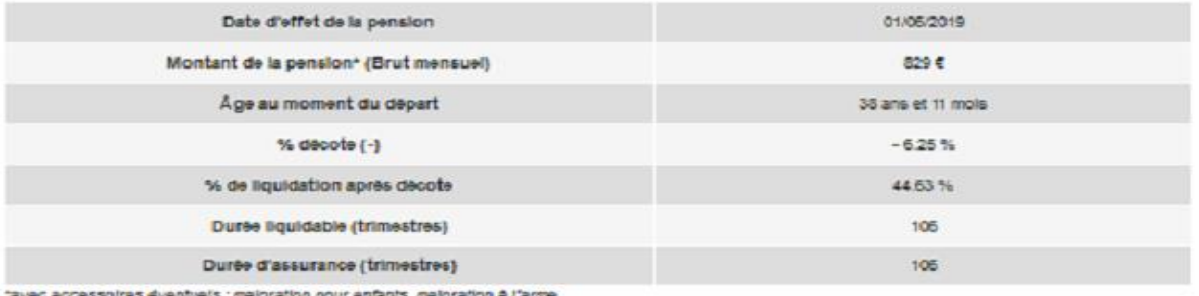

als : maloration pour enfa ts, malloration & l'arme

Pour les genoannes, l'indernité de sujétions spéciales est incluse dans le montant de pension fourni par le simulateur. Si vous bénéficiez de votre pension avant l'âge de 50 ans, le montant de l'indemnité sera soustrait au montant de votre pension sans les accessoires.